# **SAP Business One 10.0 – Features List**

# **Content:**

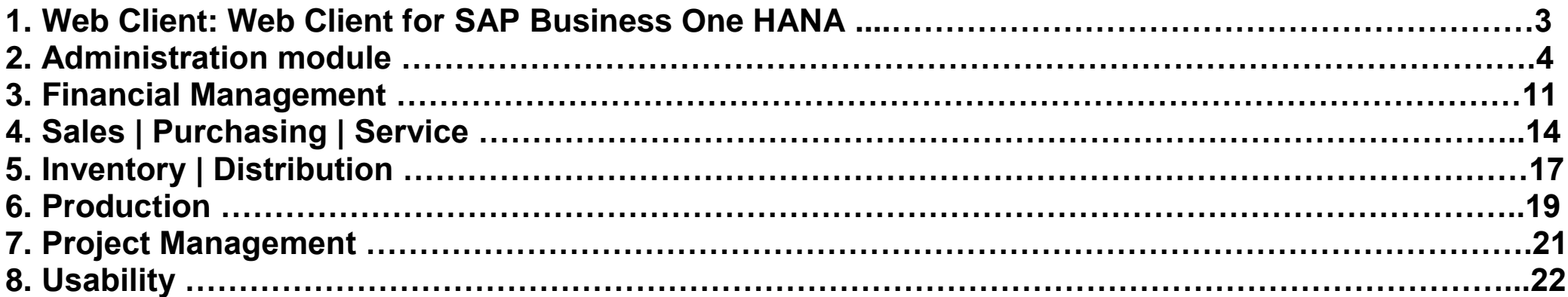

# **SAP Business One 10.0 Enhancements:**

## **1) Web Client: Web Client for SAP Business One HANA**

- The Web Client is based on SAP Fiori design principles encapsulating SAP Business One core processes and business logic alongside an advanced user experience.
- Focused on Sales Order creation and processing and supports creation and update of Sales Orders, Activities, Business Partners and Items.
- The web client provides some sophisticated analytic charting capabilities.
- For optimized user experience launch the web client in either a desktop computer or tablet, using the Google Chrome or Firefox web browser. The web client can also be launched directly from the regular SAP Business One desktop application.

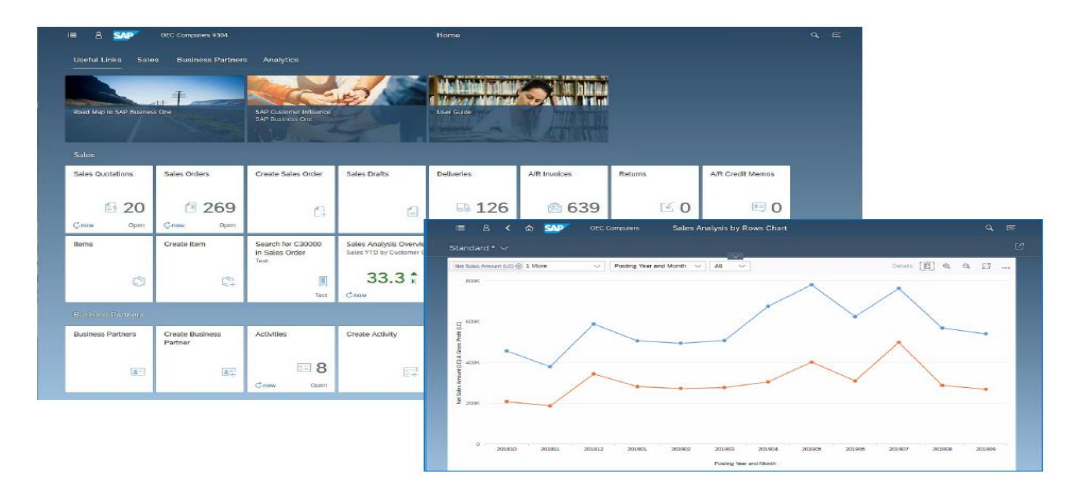

# **2) Administration module**

### **a) Enhancements in Document Printing:**

- ➢ The selection criteria for document printing is enriched with additional options according to the selected document type.
- ➢ Form Settings window is added to the "Print< document>" window allowing the user to customize the column display.
- ➢ The "Print <document> document>" window now supports table sorting and filtering.
- ➢ The enhanced selection criteria enable you to optimize batch printing.
- ➢ Increased usability and productivity especially when printing a high number of documents.

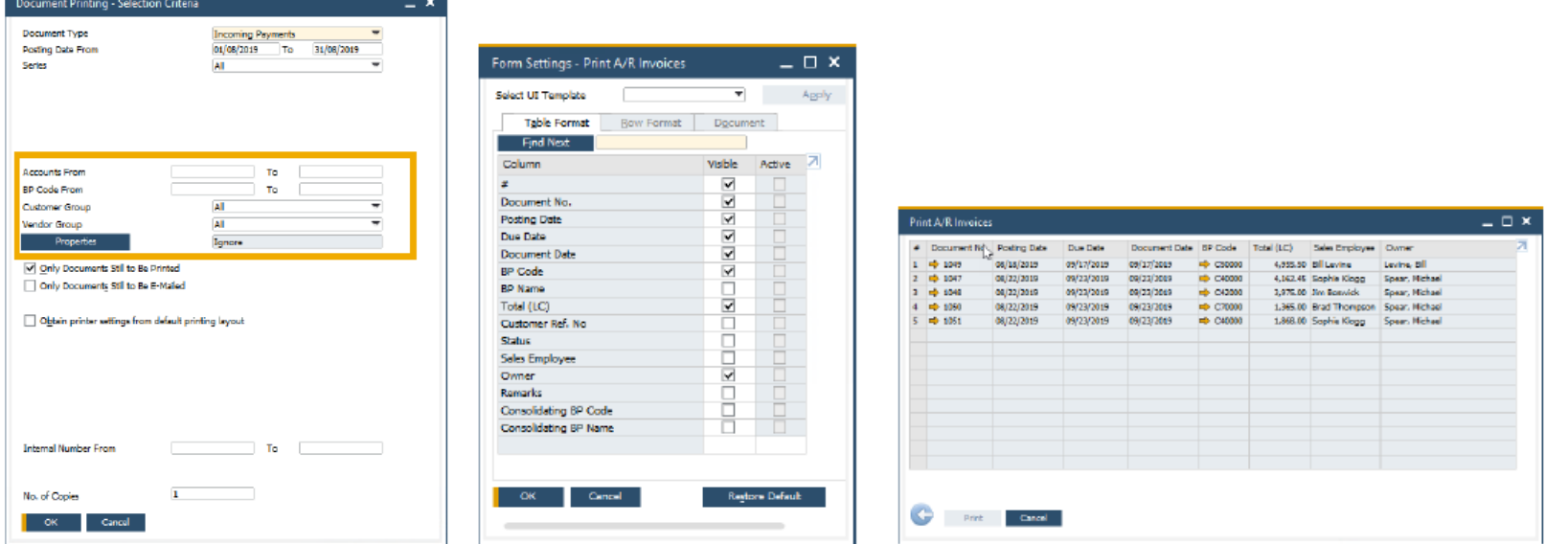

**b) Reference Documents Enhancements:** 

- ➢ You are now able to reference documents in 'Checks for Payment', Purchase Request, Goods Receipt & Issue, Inventory Transfer Request, and Inventory Transfer.
- ➢ Numeric indication for number of referenced documents.
- ➢ Automatic referenced document creation from applicable marketing documents.
- ➢ Recurring Postings can be referenced to a single document. This document contains a reference to each recurring posting created. The referenced by tab displays then the cross referencing to the recurring posting itself.
- ➢ Module sorted list of documents to reference.
- ➢ Extended coverage of referenced documents across SAP Business One modules.
- ➢ Better visibility of when documents are referenced.

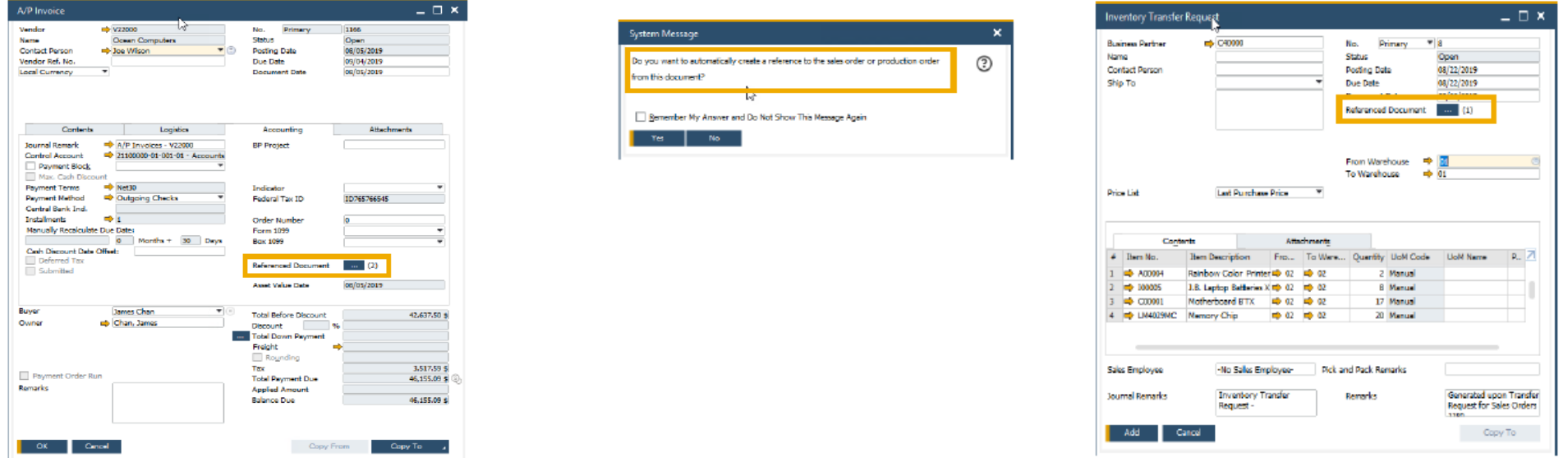

**c) Support Attachments Tab in Additional Objects:**

- ➢ The Attachments Tab is now available in Inventory Opening Balance, Inventory Counting, Inventory Posting, Incoming Payments, Outgoing Payments, Check for Payments, Deposit, Journal Entry, Production Order, and Time Sheet.
- ➢ Due to the addition of the Attachments tab, the Contents tab now holds the original details of the form/General tab.
- ➢ Support managing attachments for additional objects and streamline system behaviour.

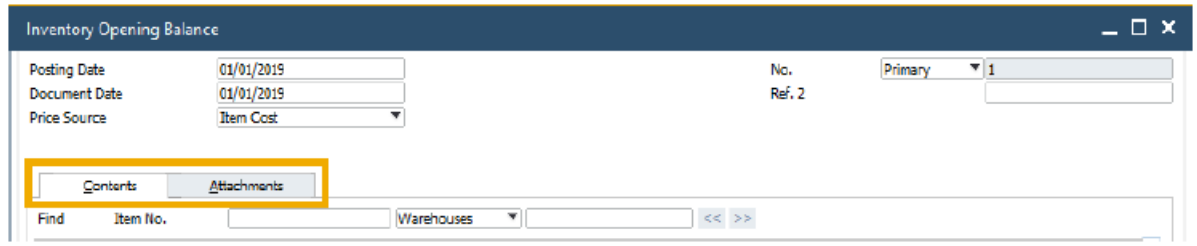

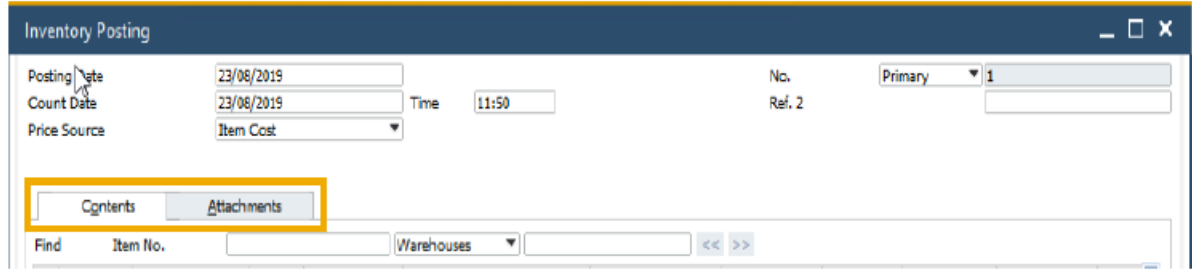

### **d) Field Length Increase:**

➢ Customer Group Name and Supplier Group Name may contain up to 100 characters.

- ➢ The Item Group Name also supports 100 characters.
- ➢ More flexibility for the values entered in these fields.
- ➢ Standardization of product field definitions.

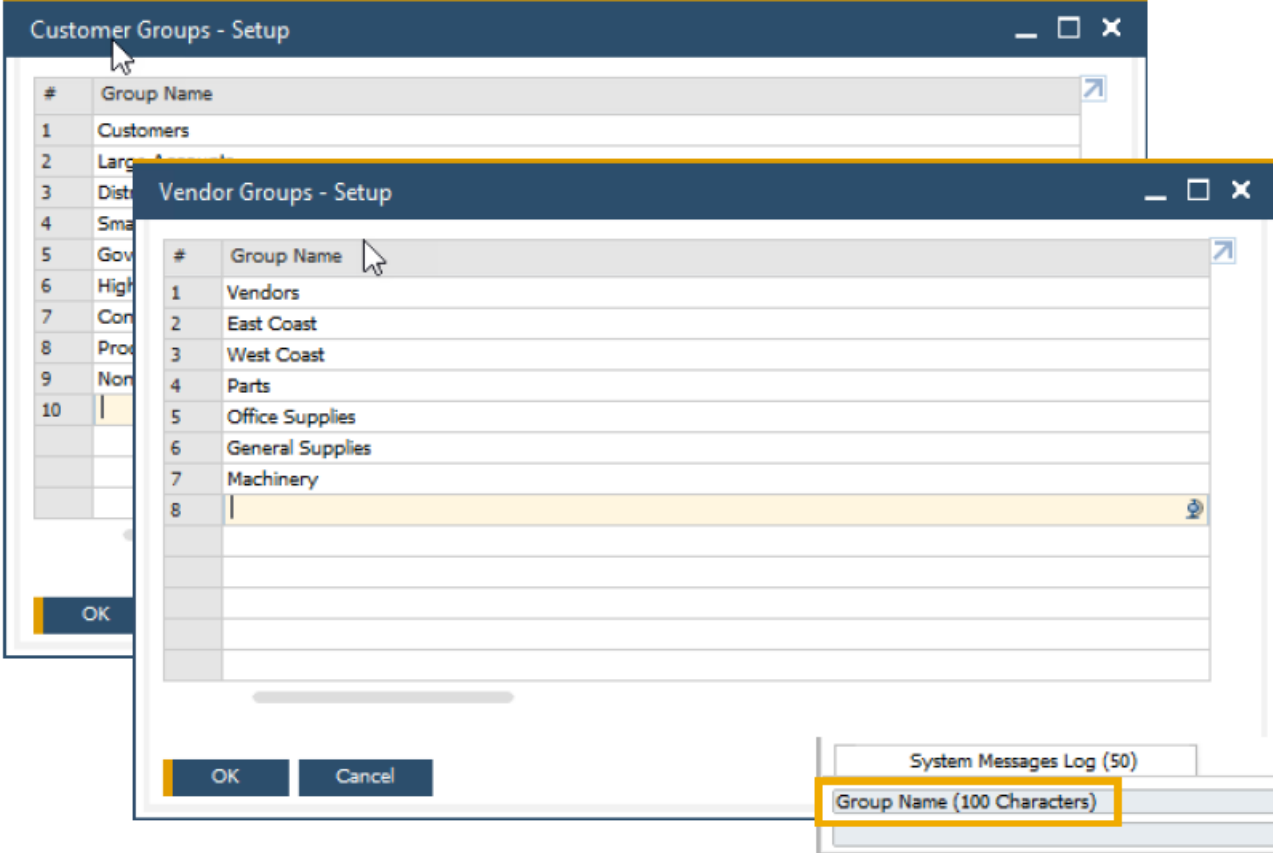

### **e) Enhancements in Approval Process:**

➢ New setting enables approvers to update draft document in Pending status.

- ➢ Last Updated By, and Last Updated On fields are now available within the Request for Generation Approval form.
- ➢ Approval Status Report now contains Draft Updated By, Draft Update Date, Draft Update Time, and Draft Remarks fields.
- ➢ Both the Approver or Authorizer can add the document for approval.
- ➢ Minimizes unnecessary back and forth between approver and originator.
- ➢ Simplifies approval procedures and adds even more flexibility.

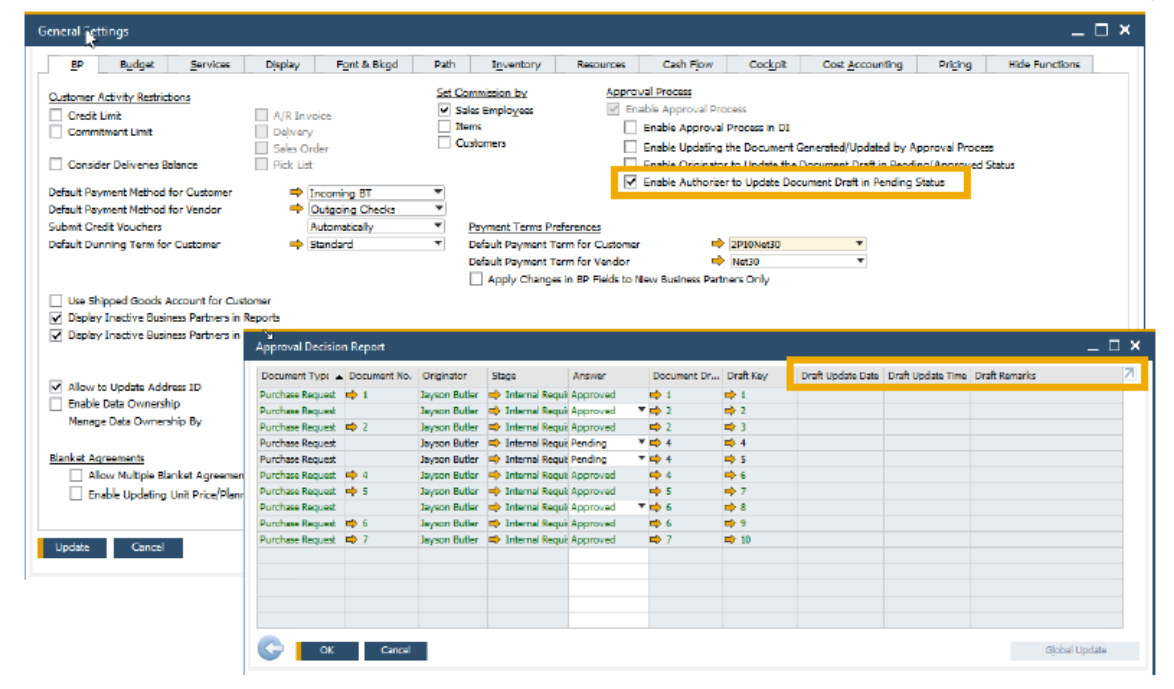

#### **f) Tab Level Authorizations in Master Data Records:**

➢ Different authorizations can be granted to different tabs in Business Partner Master Data and Item Master Data.

- $\triangleright$  If a user has no authorization for a given tab, this tab will be automatically hidden.
- ➢ Enables the granting of more accurate authorizations to each user, based on tasks and responsibilities.
- ➢ Helps to prevent human errors and increases data protection.

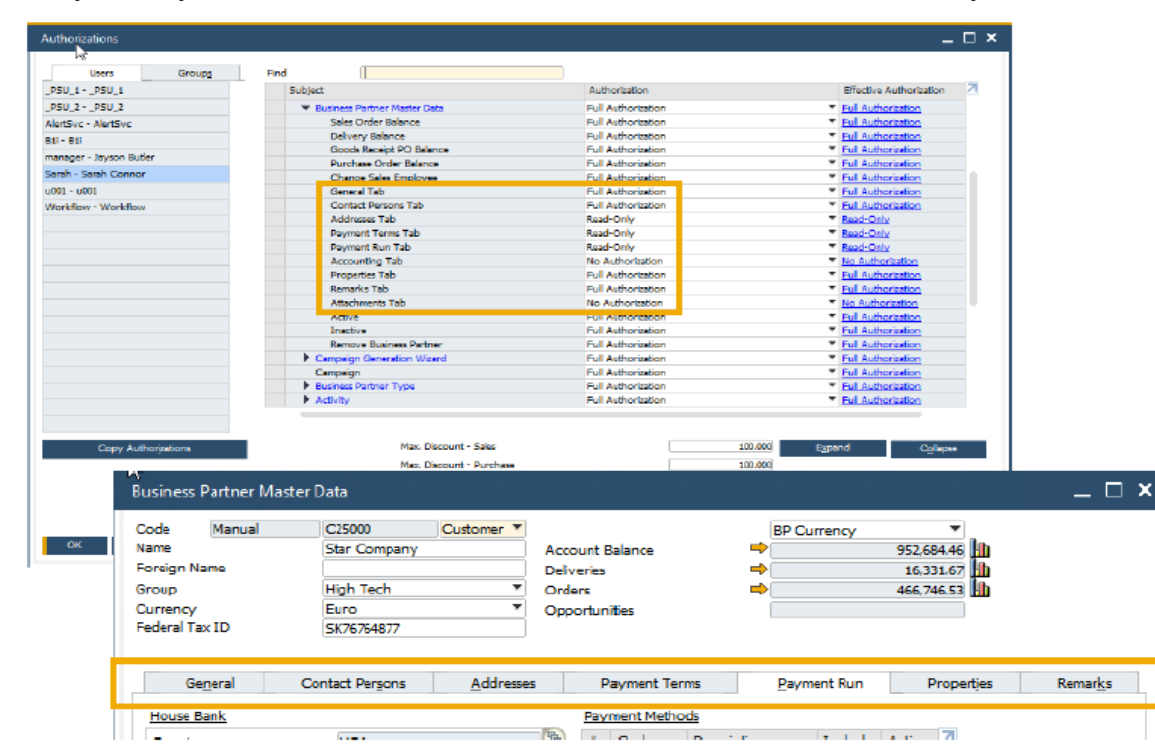

#### **g) User Name in License & Add-On Administration:**

➢ A new column for displaying the User Name is added to the Allocation and Assignment tabs in License Administration window and to the User Preferences tab in Add on Administration window.

- ➢ Filtering according to User Name field is now possible within both forms.
- ➢ Sorting by User Name is supported in the License Administration window.

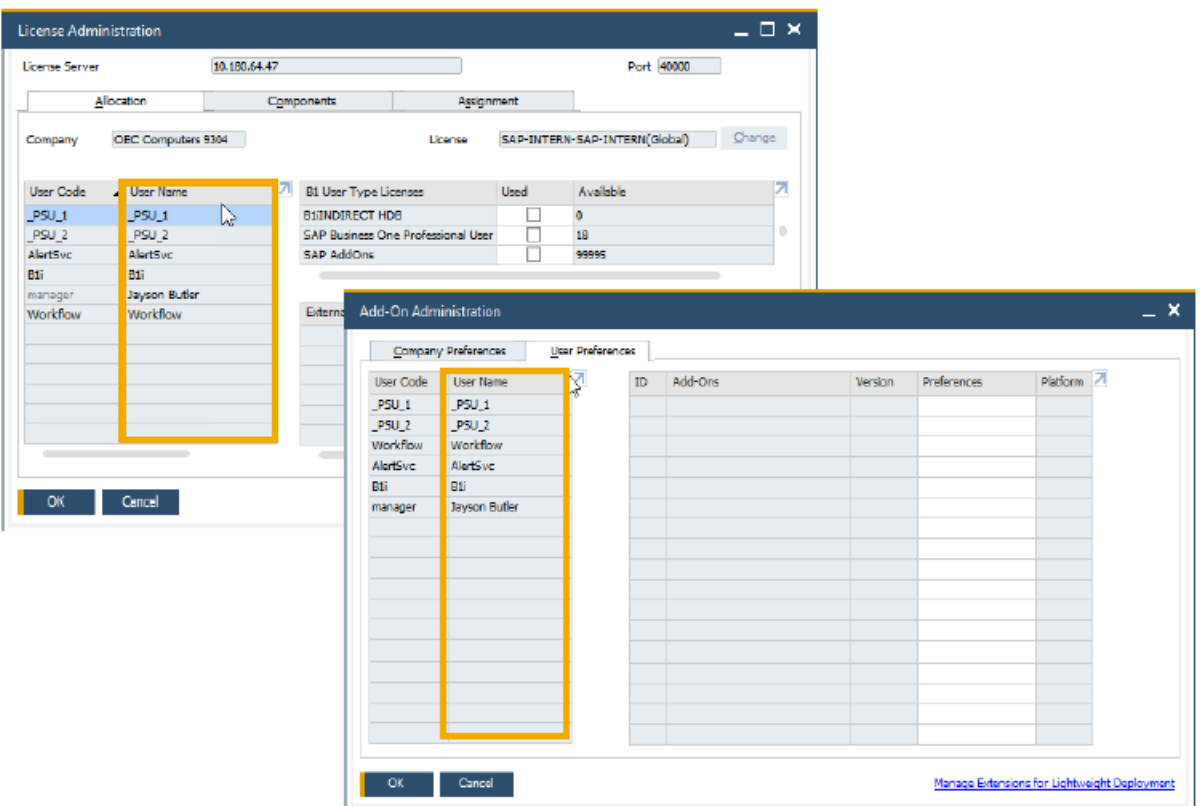

# **3) Financial Management**

### **a) Drill Down to G/L Account in Financial Reports**

- ➢ Golden arrows are added next to the account codes in financial reports allowing users to drill down into the account record within the Chart of Accounts.
- ➢ Available in: Balance Sheet, Trial Balance, and Profit and Loss Statement.

➢ Direct access to account details and account balance of relevant accounts increases usability and transparency.

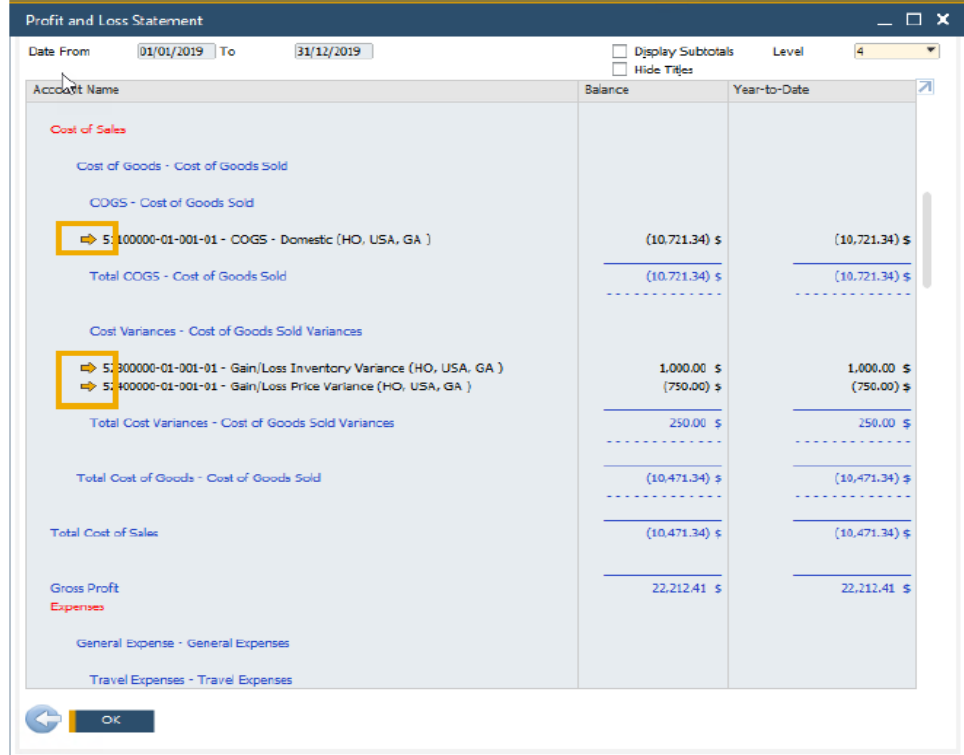

#### **b) Posting Periods Enhancements:**

- ➢ A new checkbox added to the Posting Periods window enables to define the default " Due Date To " to be set when creating new posting periods.
- ➢ The sorting of columns is now possible within the Posting Periods form.
- $\triangleright$  Filtering is now possible within the Posting Periods form.
- $\triangleright$  The Find field allows for quick free text searching.
- ➢ Simplifies and streamlines the creation of new financial periods.

➢ Enhanced usability of the Posting Periods table, highly significant for businesses with long list of posting periods.

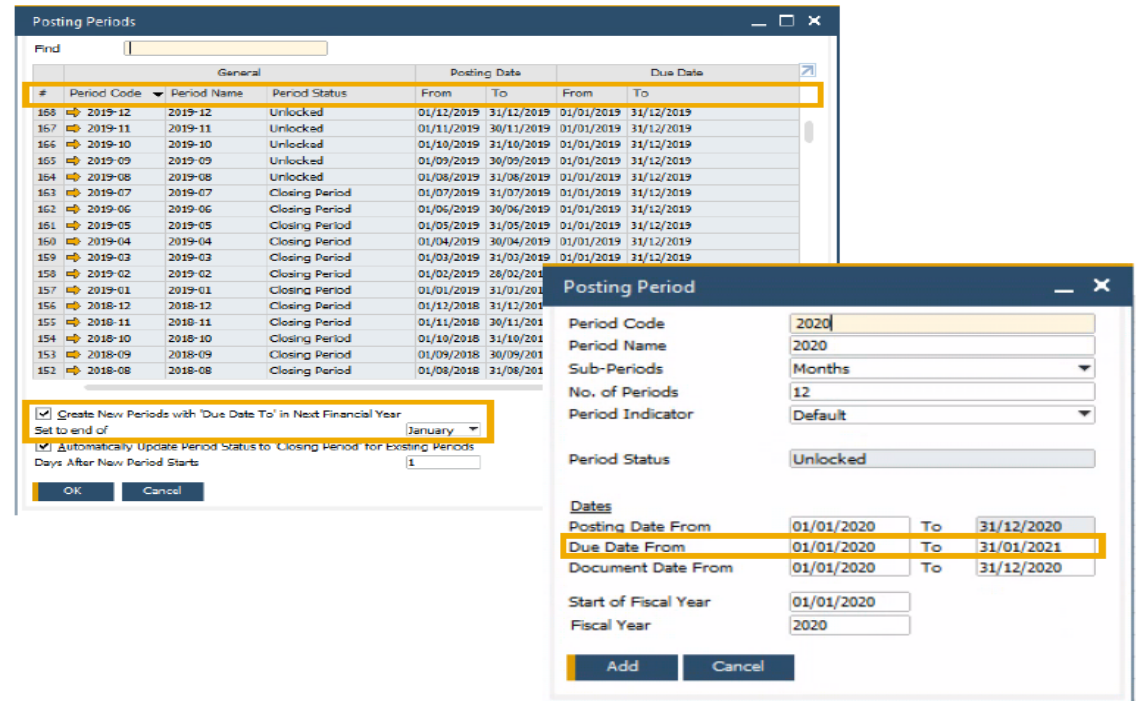

#### **c) Extend Journal Entry Remarks to 254 Characters:**

- ➢ The Remarks field in Journal Entry is extended and may contain up to 254 characters.
- ➢ Allows to enter more detailed information related to the journal entry.
- ➢ The alignment with Remarks field size in marketing documents fully supports setting it as reference fields, while previously, remarks >50 characters would cut off when copied to the Remarks in Journal Entry.

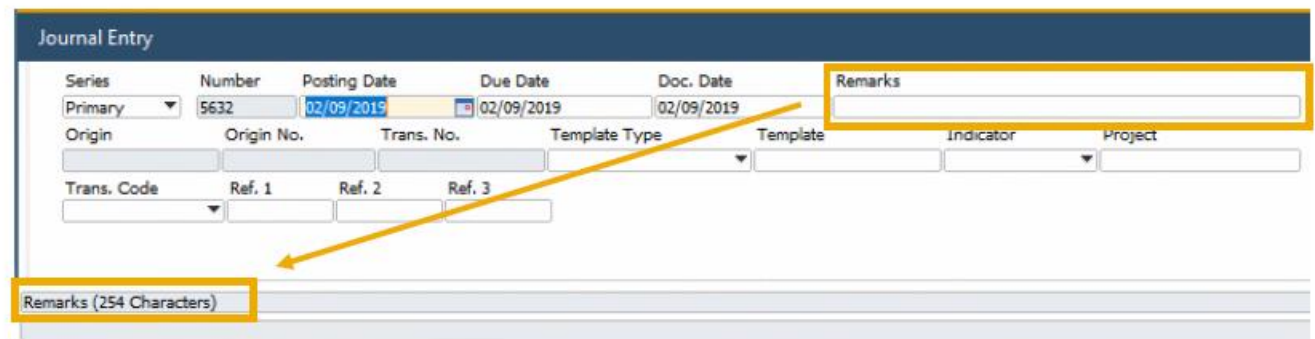

# **4) Sales | Purchasing | Service**

### **a) Backorder Report Enhancements:**

- ➢ Back Order Report now displays A/R Reserve Invoices with payment status Fully Paid, Partially Paid and Not Paid.
- ➢ Reserve Invoice Payment Status is included within the Filter Table.
- ➢ All A/R Reserve Invoices are visible within the Backorder Report.

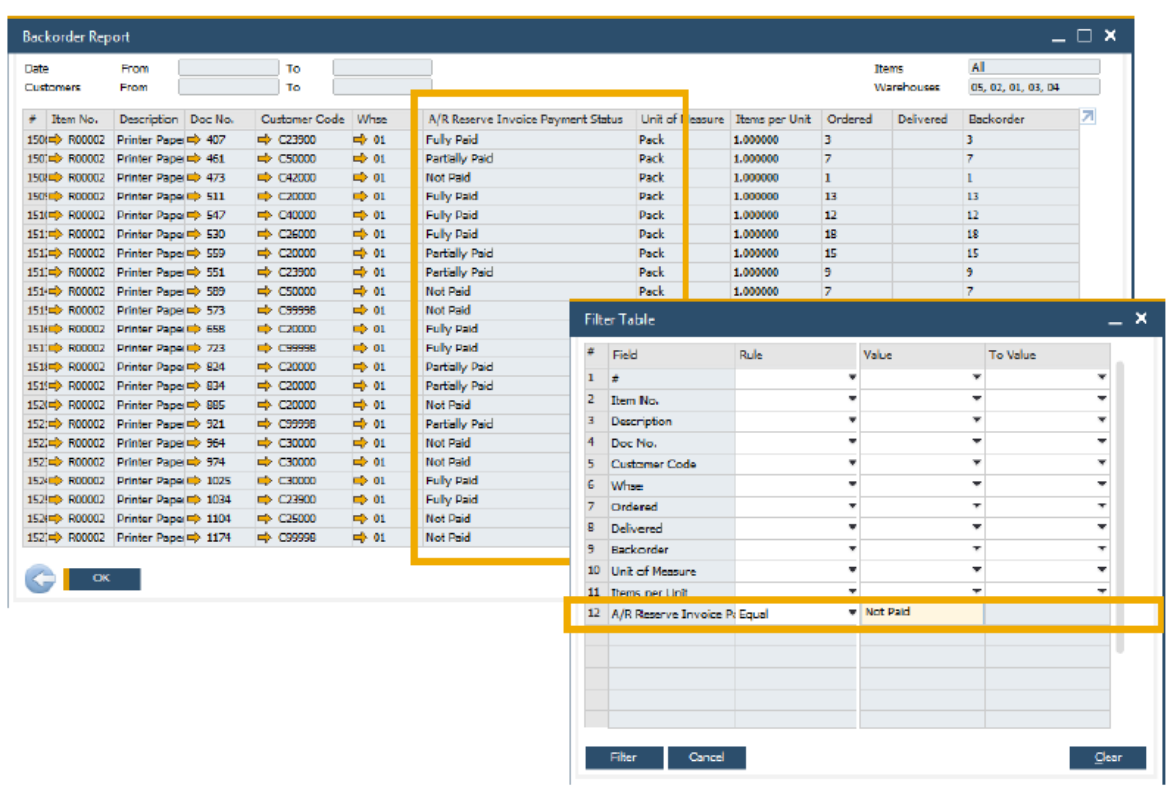

#### **b) Printing Service Calls and Contracts:**

- ➢ Print Preferences are now available for both Service Calls and Service Contracts.
- ➢ Document Printing includes Service Calls and Service Contract allowing for bulk document
- $\triangleright$  distribution.
- ➢ Preference settings on Service Calls and Service Contract printing/emailing.
- ➢ Bulk processing of service calls and service contracts.

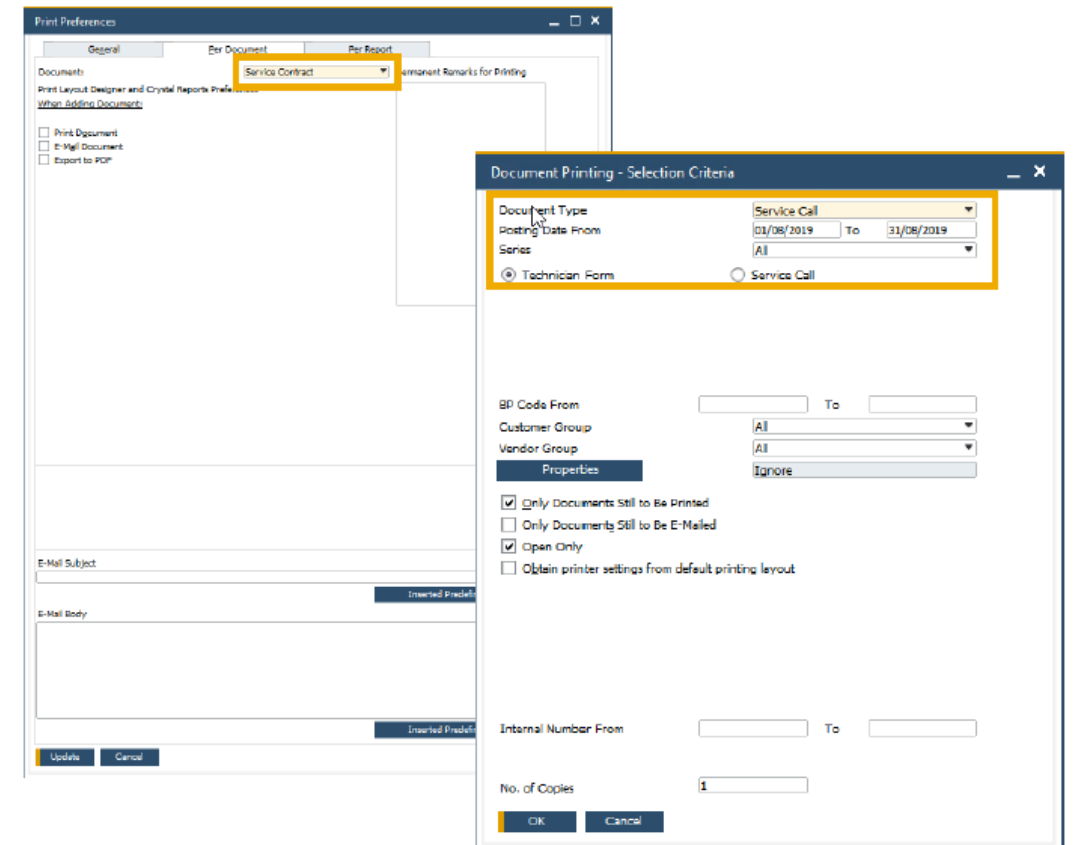

#### **c) Hide Blank Lines in Addresses:**

- ➢ A new checkbox within the Address Formats Setup window allows the hiding of empty address lines.
- ➢ When selected, ship to and bill to addresses in future marketing documents appears without empty lines.
- ➢ This setting also applies to print layouts for marketing documents defined in Crystal Reports i.e. empty lines in addresses will also be hidden in the printed documents.
- ➢ Enhanced formatting of the printed, previewed, or PDF document.
- ➢ Easier readability for users within marketing document forms, especially when address format consists of multiple components.

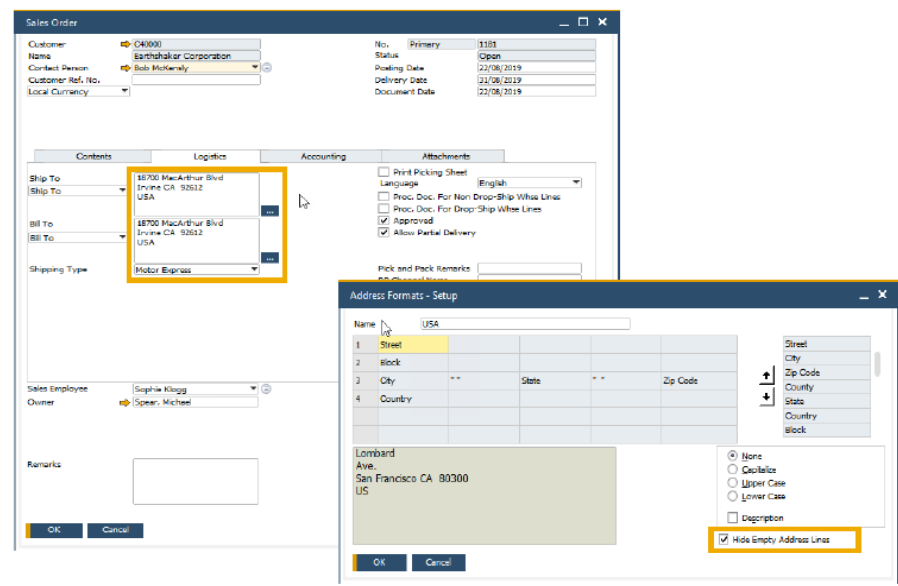

# **5) Inventory | Distribution**

### **a) Serial & Batch Numbers Management:**

- ➢ Serial Number Management and Batch Management now includes the ability to update on A/R Reserve Invoices and Inventory Transfer Requests.
- ➢ Destination Warehouse Code and Destination Warehouse Name now included in the Serial Number / Batch Management Update form.
- ➢ More document options when updating Serial Numbers and Batches.

➢ Better reporting on warehouse code on warehouse name on inventory transfer transactions.

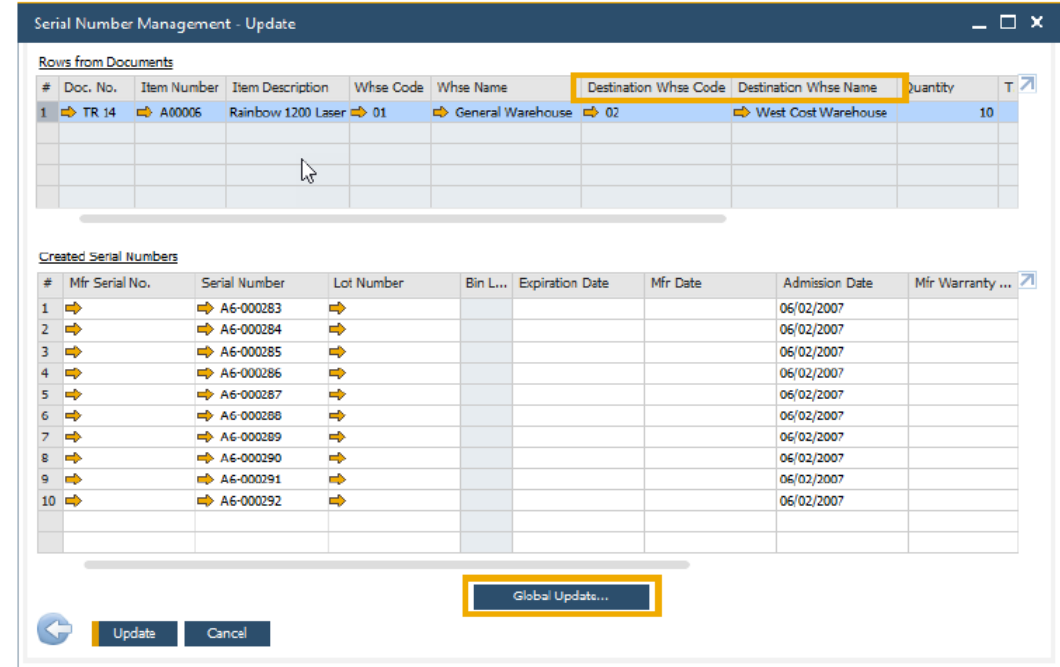

#### **b) Support Changing UoM Group in Item Master Data:**

- ➢ Unit of Measure Groups may now be changed on an Item Master record.
- ➢ The new UoM Group must have at least the identical set of conversion rules as the original
- ➢ UoM Group.
- ➢ Only need to "zero down"/close open documents on changed item UoM Groups definitions.
- ➢ More flexibility in changing UoM group relationships for Item Master data.

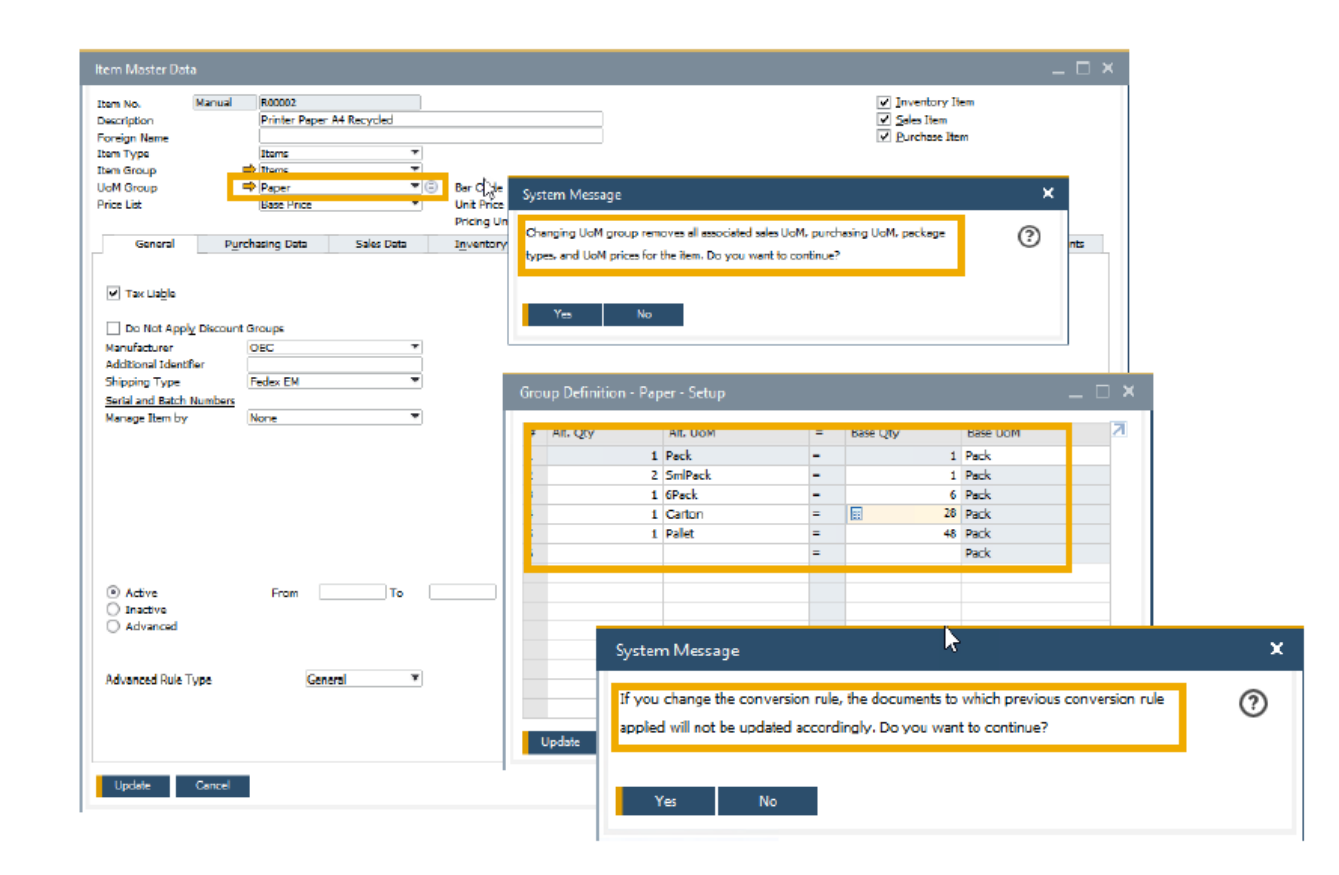

# **6) Production**

### **a) Updated Item Description Applied to BoM:**

- ➢ Item Description update in the item master data connected to Bill of Materials parent item will be reflected in the Bill of Materials Product Description.
- ➢ Item master data record descriptions updated accordingly within the associated Bill of Materials.

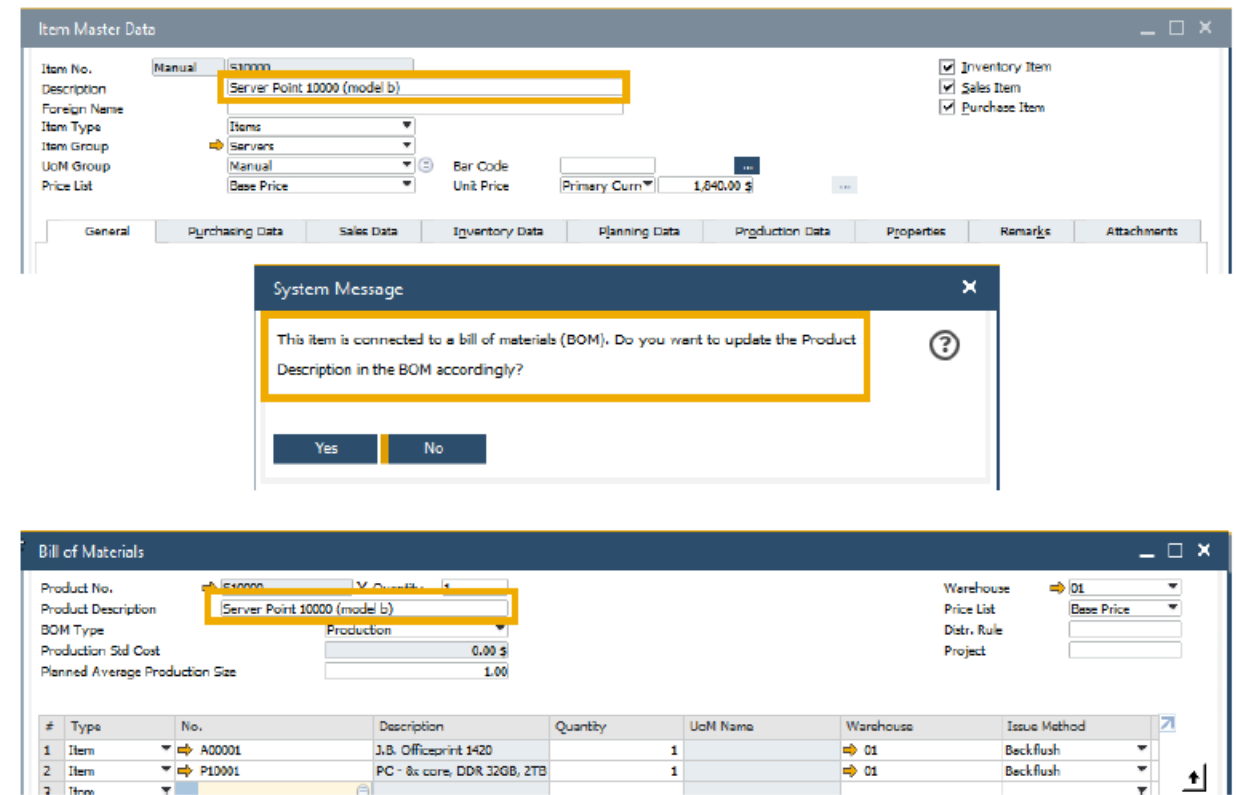

### **b) Drill Down from BoM to Item Master Data:**

- ➢ Direct "drill down" to Item Master Data record now possible from the Parent Item Number.
- ➢ More intuitive and direct navigation between Bill of Materials and Item Master Data.
- ➢ Flexibility within navigation due to system prompt of navigation choice.

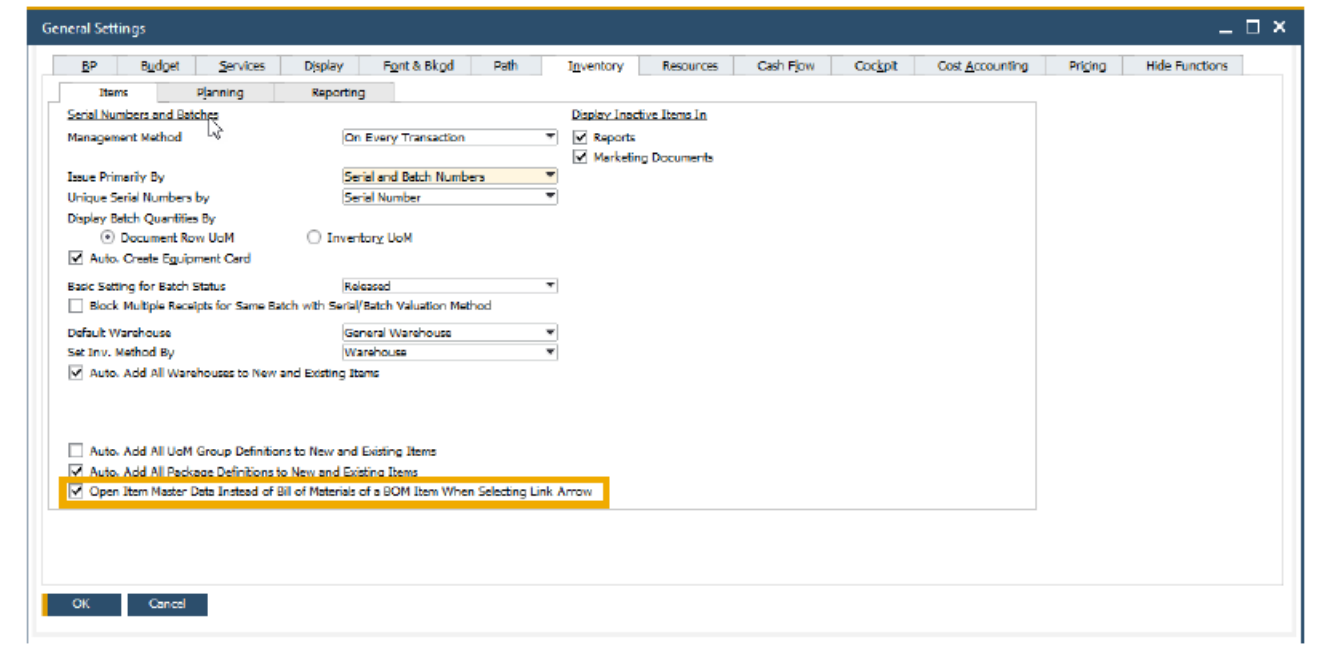

# **7) Project Management**

### **a) Interactive Gantt Chart:**

➢ Interactive Gantt Chart allows Project Phases to be moved or extended/shortened interactively.

- ➢ New fields added representing Project Due Date and Finish Date.
- ➢ Project updated according to planning changes within interactive Gantt Chart.
- ➢ Easier and more visual planning of Project Management Tasks.

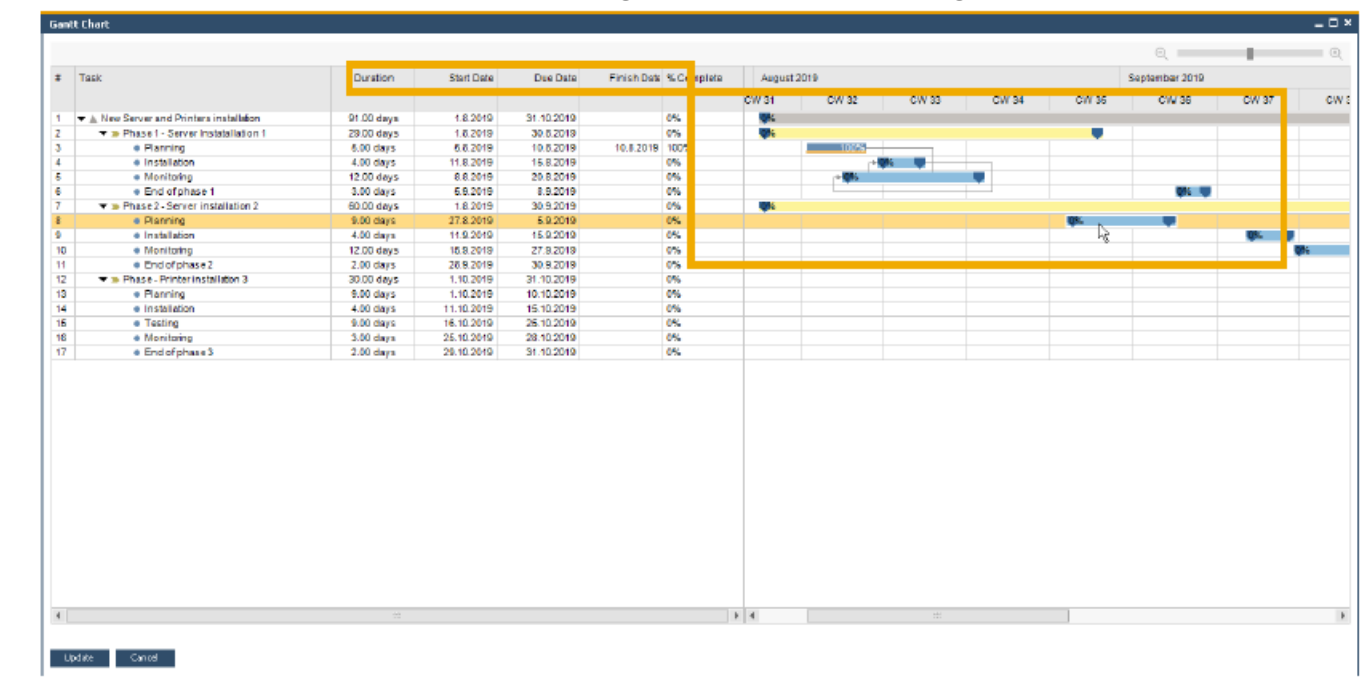

# **8) Usability**

#### **a) New Skin Style - Belize Deep:**

- ➢ New skin style inspired by SAP Fiori design and following the Web Client look & feel is added to SAP Business One 10.0
- ➢ Currently available when using the Fiori Style Cockpit.

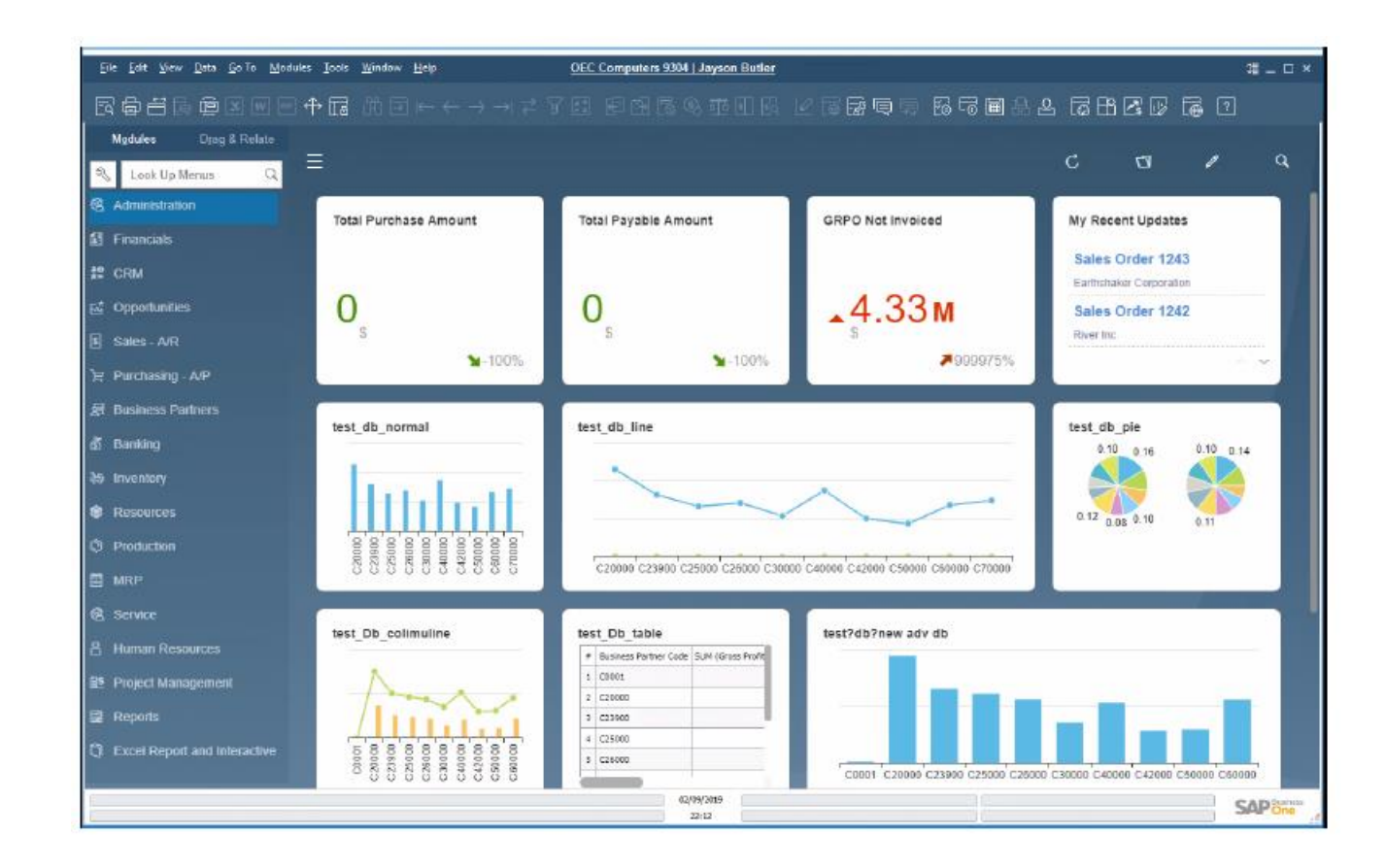

#### **b) Enhanced User Interface:**

- ➢ New icon and menu option under the View menu enables the showing or hiding of the toolbar.
- ➢ The company name and user name are clearly displayed at the top centre of SAP Business One window; Click it to open the "Choose Company" window directly.

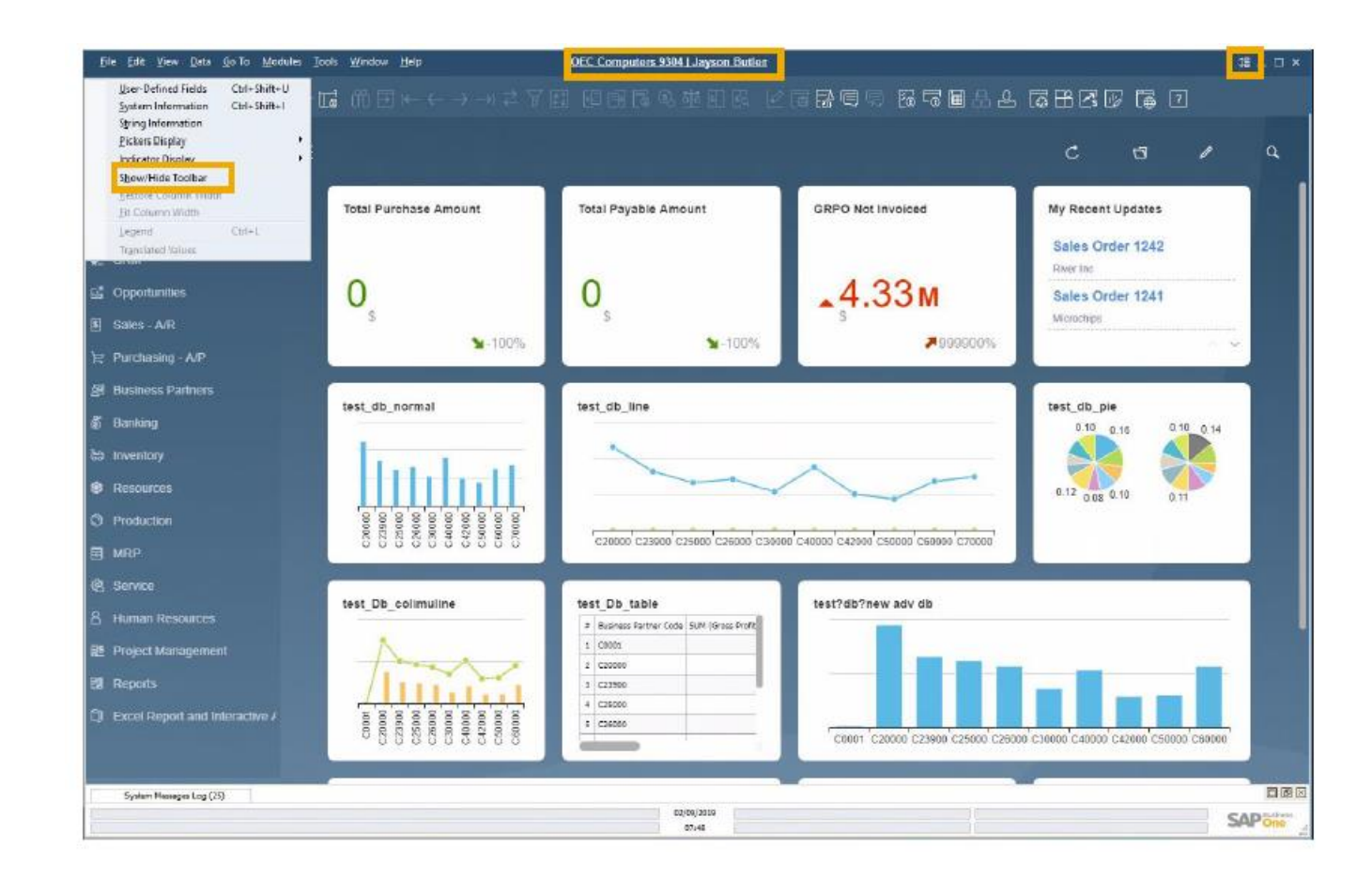

#### **c) Alignment of Form Behaviour:**

➢ The ability to resize and maximize form size is supported in: Company Details, General Settings, Posting Periods, Print Preferences, Checks for Payment, Document Generation Wizard, Update Special Prices Globally, Trial Balance Revaluation, General Ledger, Layout and Sequence, Request for Generation Approval, Approval Stages, Export Transactions to SAP Business One, Payment Methods, Payment Terms, Query Authorization Groups,

Report and Layout Manager, UDF Field Data, Configuration Management, Cash Flow, Add on Manager.

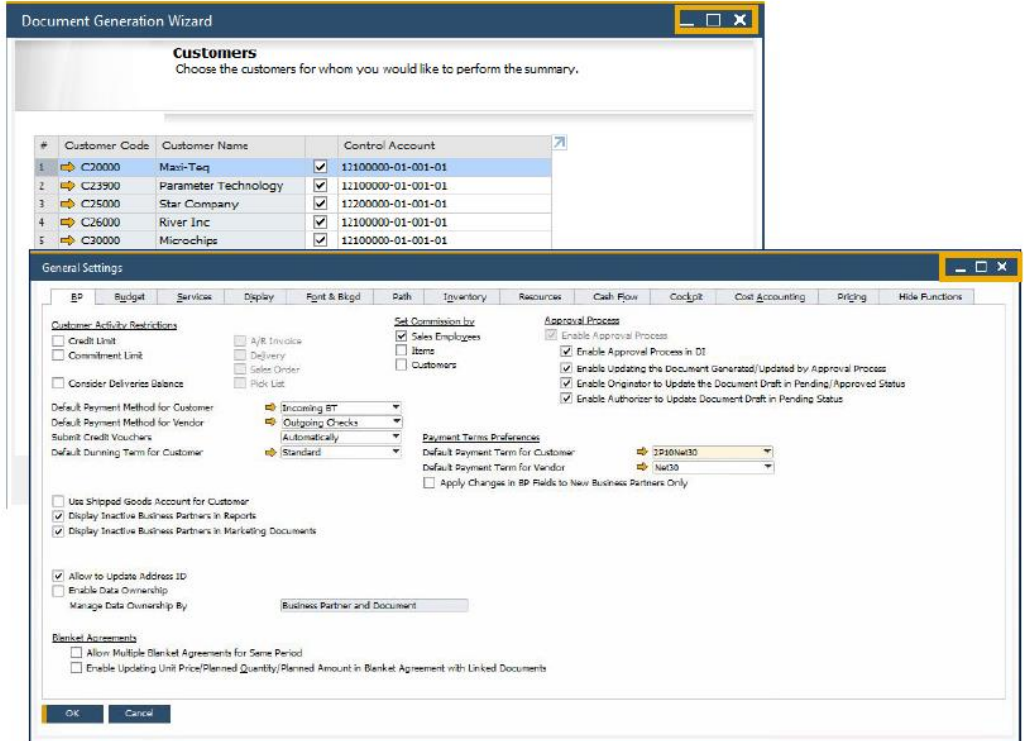

**d) Formatted Search Supports Multiple Triggers:**

➢ User Define Values support multiple triggers.

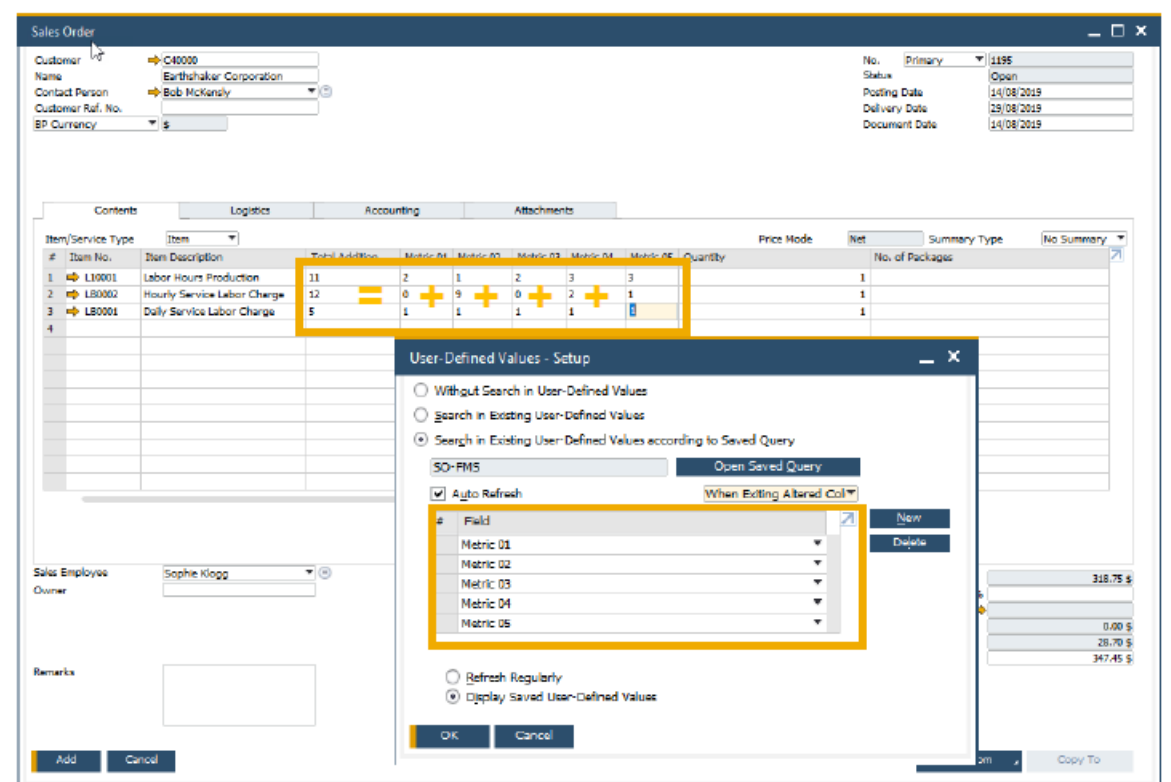

### **e) Microsoft Office 365 Integration:**

➢ Microsoft Office 365 and OneDrive integration allows for document layouts, grid results and reports to be exported into Excel and Word accordingly.

➢ SAP Business One 10.0 Template Management allows for more flexibility in reporting and document layouts management.

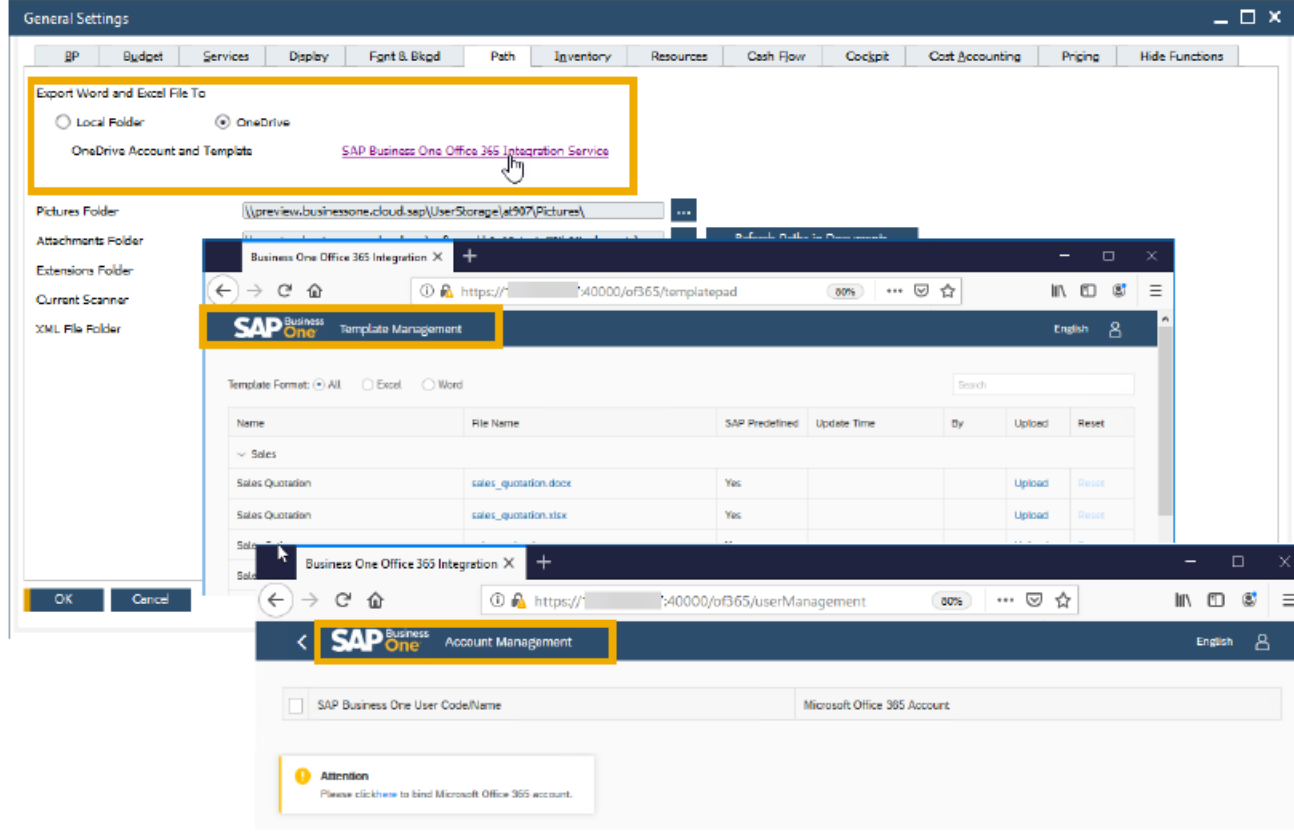